## 【統計一口メモ 第41話】

## <判別分析とは?>

#### 名古屋市立大学大学院医学研究科 非常勤講師 薬学博士 松本一彦

「判別分析」は多変量解析として臨床試験ではよく見かけますが、毒性試験や薬理試験で はめったに目にすることはありません。それでも、ある値が2つの群のうちどちらに属するのかを調 べなければならないこともあります。今回は臨床でのガン診断の例で「判別分析」を実施してみ ましょう。

# 例題 癌バイオマーカーの ILX 値と IL-Y 値には相関があることが知られている(仮想例)。 非癌患者 10 名と癌患者 10 名の IL-XとILY測定値から、新規患者の癌診断を行いたい。

涌井良幸、涌井貞美:実習多変量解析入門 技術評論社 データ利用および一部改変

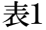

<sub>서</sub><br>기간이

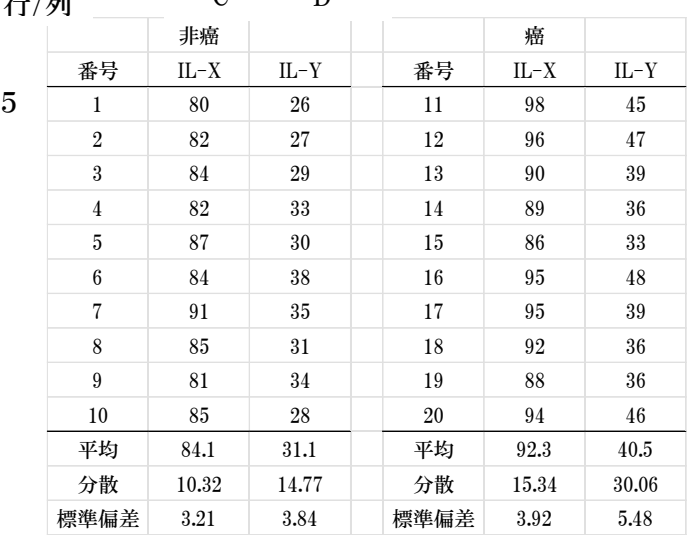

C D

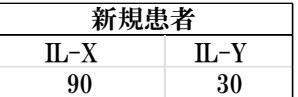

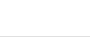

### §1.判別分析の種類

判別分析は目的変数がカテゴリカルデータ(癌か非癌)で説明変数が数量値(検査データ) のときに適用される手法です。癌患者と非癌患者から集められたデータから、判別関係式を作 成して、患者の癌の有無を判別(予測)します。

判別分析手法には<線形判別分析>と<マハラノビス距離分析>があります。さらに後者 のマハラノビス距離分析手法には①相関係数を使用する手法と②分散・共分散を使用する手 法があります。JMPソフトを含め、一般的には線形判別分析が使われているので、その手法を 知ることと、さらにマハラノビス距離で②の分散・共分散を使用する手法にチャレンジしてみま しょう。

### §2.線形判別分析

癌と非癌の重なったデータを2分するために使われるのが線形判別関数という1次式です。

 $z = ax + by + c$  (a, b, c は定数で a, b を判別係数といいます)

2群ができるだけ離れていることが理想です。そのために、「**相関比 η**<sup>2</sup>(イータ)」を用います。 相関比とは2つの群の離れ具合を示す指標です。相関比が大きいほど 2 群は離れていること

を表します。

各群のデータにはバラツキ(変動)があります。その内容は次のように分類されます。

① 各群の中にある変動=群内変動

- ② 2 群間の変動=群間変動
- ③ ①と②を合わせた全変動

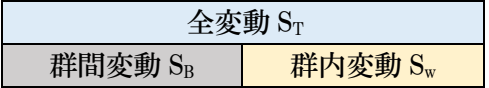

相関比は全変動 STの中に占める群間変動 SRの割合です。

$$
\boldsymbol{\eta}^{\,2}{=}\boldsymbol{\mathrm{S}}_{\boldsymbol{\mathrm{B}}}{\rm /}\boldsymbol{\mathrm{S}}_{\mathrm{T}}
$$

相関比は、線形判別関数 z=ax + by + c を決定する道具でもあります。言い換えると相関 比が最大になるように、定数 a と b を 決めることになります。それにはエクセルのソルバー機 能を用います。求めた z は判別得点として表します。それでは判別得点を求める手順を見てい きましょう。

手順1.判別係数、定数項を 1.00 として仮設定する。

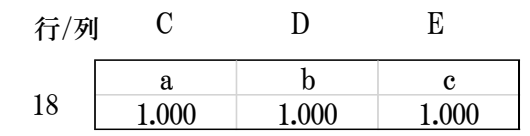

手順2.判別得点を求める。

エクセル関数 SUMPRODUCT(配列 1、配列2)を用いる。

表2

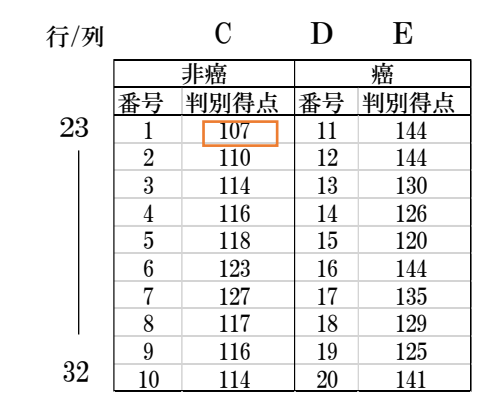

例:患者番号1の 107 は SUMPRODUCT(C18:D18,C5:D5)+E18

手順3. 仮の判別得点から群間変動と全変動を求める。

① 非癌変動:DEVSQ(C23:C32)=299.6

② 癌変動: DEVSQ(E23:E32)=731.6

3 全変動(S<sub>T</sub>): DEVSQ(C23:C32, E23:E32)=2580.0

④ 群内変動(SW):非癌変動+癌変動=299.6+731.6=1031.2

⑤ 群間変動(SB):全変動-群内変動=2580.0-1031.2=1548.8

表にする。

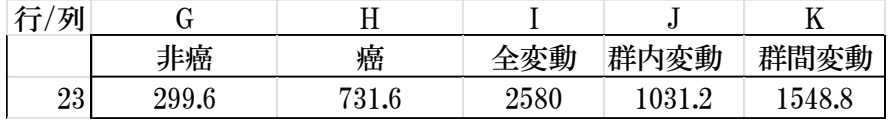

手順4.相関比を求める

相関比 $n^2 = S_B/S_T = 1548.8/2580.0 = 0.60$ 手順5.各群の判別得点の平均とその和を求める。

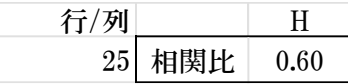

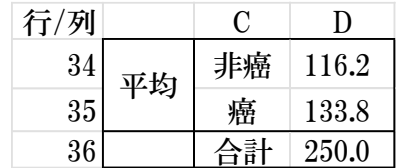

手順6. ソルバーを使うためのパラメータを設定する。

① 目的セル:H25 相関比が最大になるように設定

② 変数セル:C18:E18 定数 a, b, c を設定。

③ 制約条件の対象: D36=0 平均の合計

G23=20 全変動=個体数20

目標値=最大値

□「制約のない変数を非負数にする」はチェックを入れない。

手順7. ソルバーを「データ」「分析」から立ち上げる。

① 判別係数と定数項は次のように算出される。

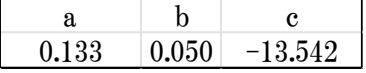

② 判別得点平均は次のように算出され「非癌」はマイナス(-)表示となる。

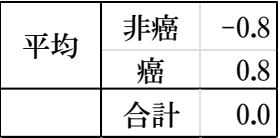

手順8.線形判別関数を作成する。

 $z=0.13x+0.05y-13.54$ 

手順9.新規患者の分類

 IL-X=90, IL-Y=30 を線形判別関数zにあてはめるとz=-0.34 となり、「非癌」に 分類される。

※線形判別分析では「判別的中率」(=正しく判定された個体数/全個体数)が表示されること も多い。それは患者ごとに z が計算されるような場合に限られ、今回のような単独例では計算さ れない。

§3 分散・共分散を用いるマハラノビス距離判別分析

Excel でマハラノビス距離を計算する

手順1.それぞれの群で「共分散」を求める。

共分散 Covar(x,y)=Sxy は次のような式で表される

$$
Sxy = \frac{(x_1 - \overline{x}) (y_1 - \overline{y}) + (x_2 - \overline{x}) (y_2 - \overline{y}) + \cdots + (x_n - \overline{x}) (y_n - \overline{y})}{n}
$$

エクセル関数「COVAR(配列1,配列2)」で非癌と癌それぞれで求める。

$$
非  $h$   $= 3.69$   $h$   $= 16.15$
$$

手順2. 分散・共分散行列を作成する

表 1 の分散と上記共分散値から次のような行列を作成する。

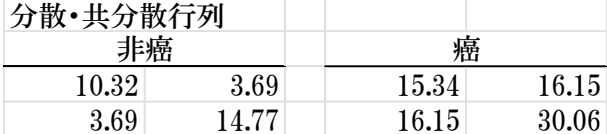

手順3. 分散・共分散行列の逆行列を求める。

逆行列は MINVERSE(行列範囲)で求める。

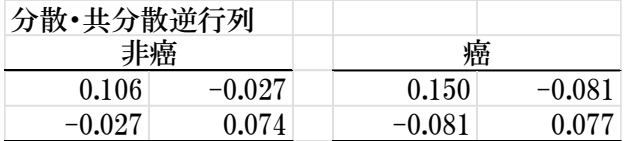

手順4.偏差データ(観測値一平均値)を算出する。

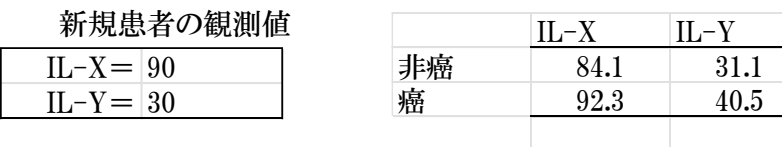

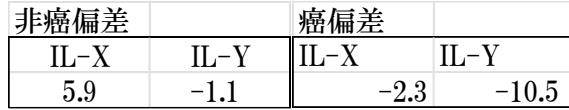

手順5.新規患者の判別分析

 =MMULT(MMULT(偏差の範囲、逆行列の範囲)、TRANSPOSE(偏差の範囲)) 手順5の偏差の範囲、手順4の逆行列の範囲を使用する。

マハラノビス距離 非癌 癌

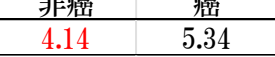

マハラノビス距離で小さい方の値の群を判定群とする。

結果:新規患者は非癌群に判別する。この結果は§2.線形判別分析の結果と一致する。

※ボクのつぶやき:マハラノビス距離を用いて判別分析をする方法に①相関係数を用いる方 法もあるが、今回のように 2 群それぞれのn数が 10 例程度では相関係数を求めることは適切で はない。過去のデータからの類推では正確さに乏しいケースもあり、使用は限定される気がする。

1)涌井良幸、涌井貞美:実習多変量解析入門 技術評論社 2018 年